## Adventurer4\_校正(ヘッドキャリブレーション)方法

対象機種 Adventurer4

1

作業前にノズル先端に樹脂が残っていないか確認してください。 残っている場合は、ニッパーなどで取り除いてください。 ※樹脂やごみが残っている場合、正常な校正が取れなくなります。

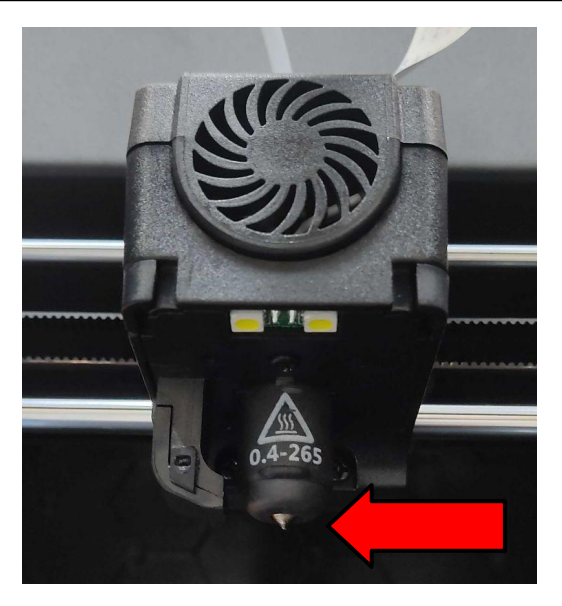

2

A4コピー用紙を2つ折りにしたものを準備します。 一般的なコピー用紙2つ折りの厚みは0.16~0.18とされています。 ※校正が近すぎる場合は、3つ折りにして厚みを増やしてお試しください。

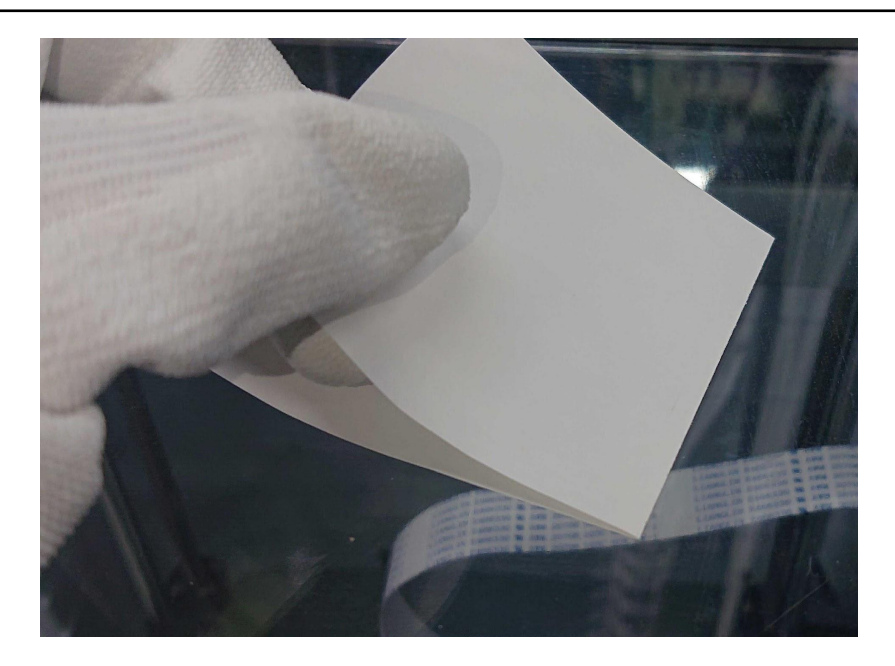

3

プリンター側で校正の準備をします。 Adventurer4本体メニューより下記のように選択してください。

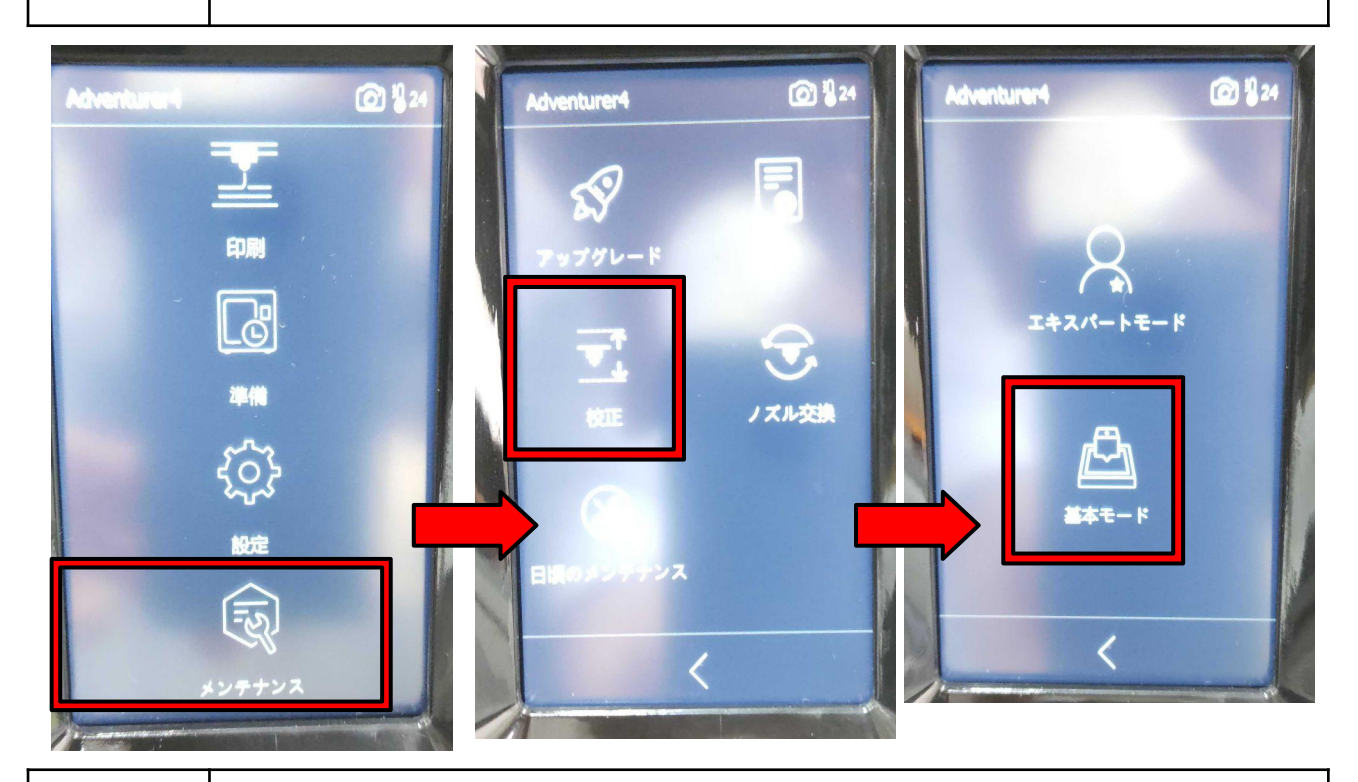

4

基本モードをタップするとヘッドがプラットフォームまで降りてきます。 へッドが停止すると下図のような画面になります。 左の矢印を押すとヘッドが上昇します。右の矢印ならば下降します。

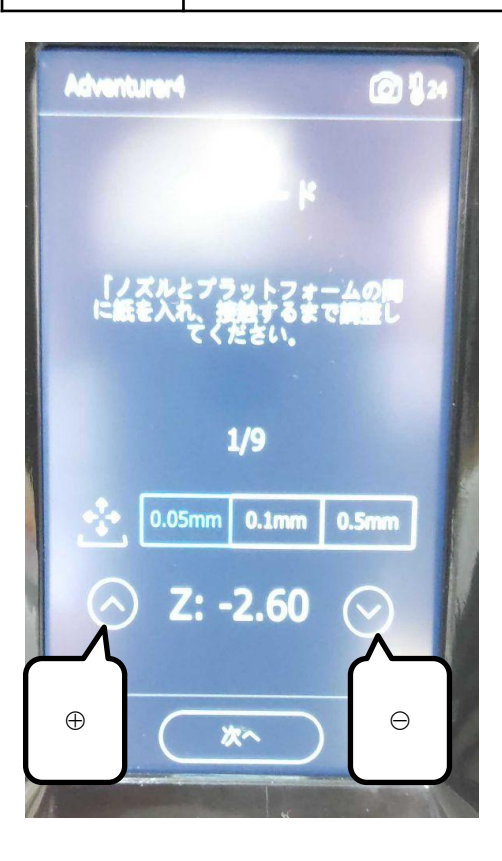

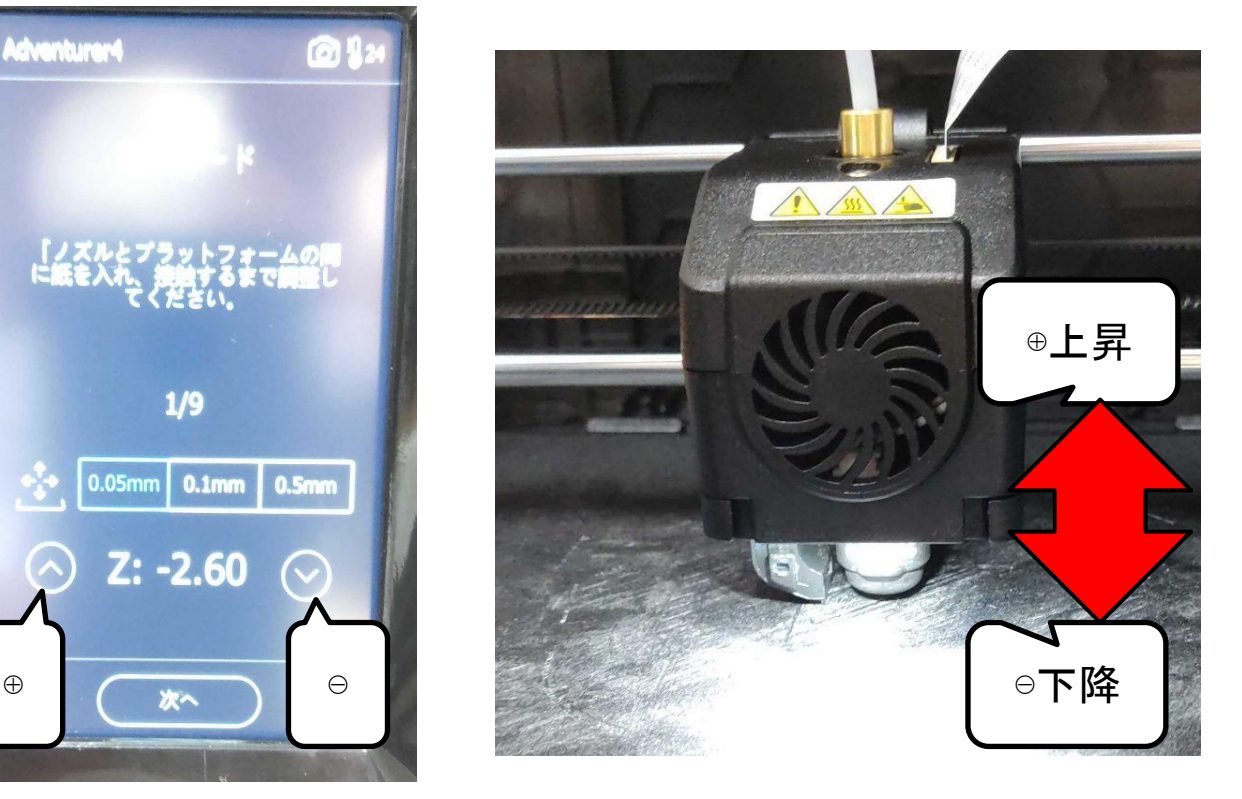

5

ノズルとプラットフォームの間にA4用紙を挟み、用紙を動かします。 動かしたときにわずかに抵抗を感じる程度まで調整をしてください。 ※目安としては、2つ折りのA4用紙の厚み分の隙間が空くイメージです。 ※個体差などのため、本体画面のZ軸偏差値=用紙厚みとはなりません。 ※プラットフォームが極端に歪んでいる場合、交換が必要になります。

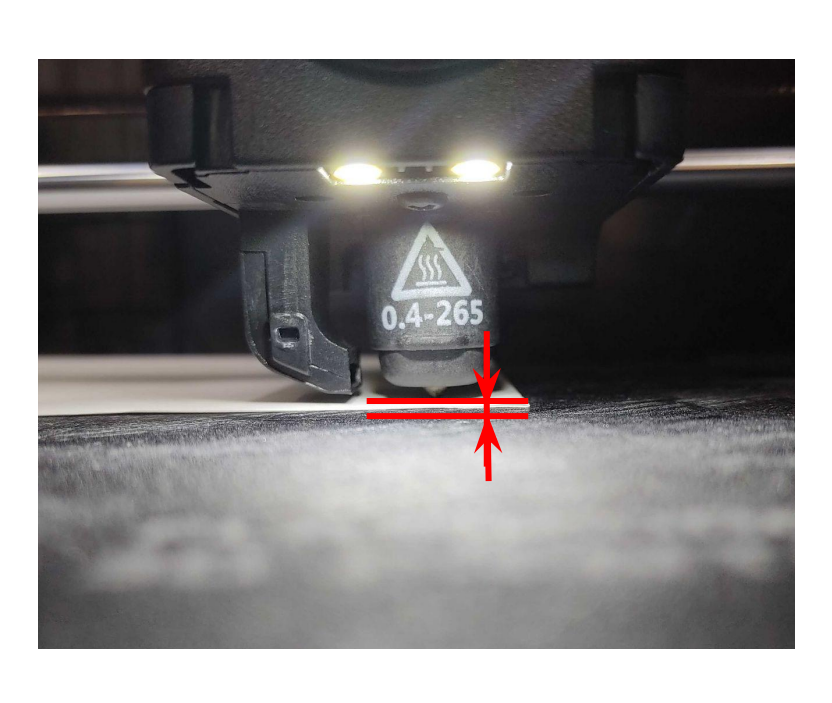

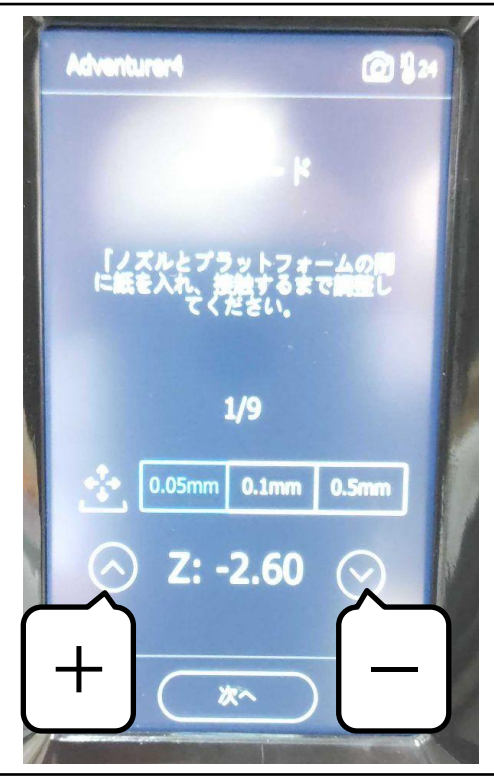

6

調整後、印刷テストを実施してください。 下図のような線になれば調整は完了となります。

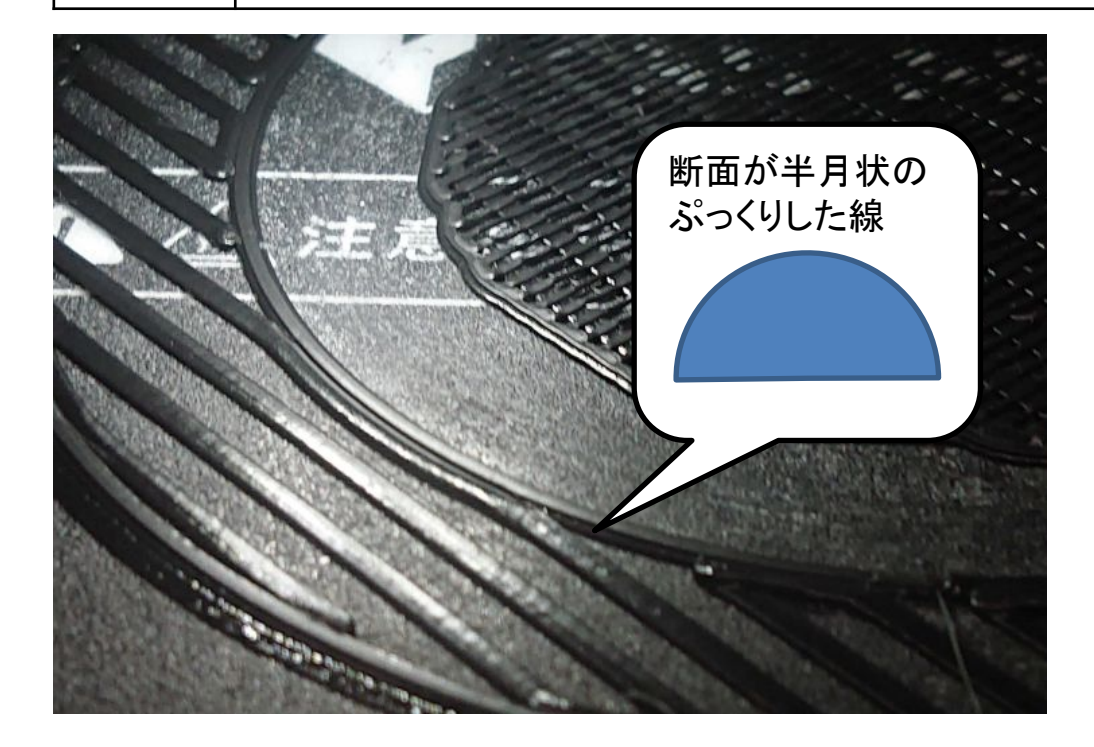